# **MOODLE**

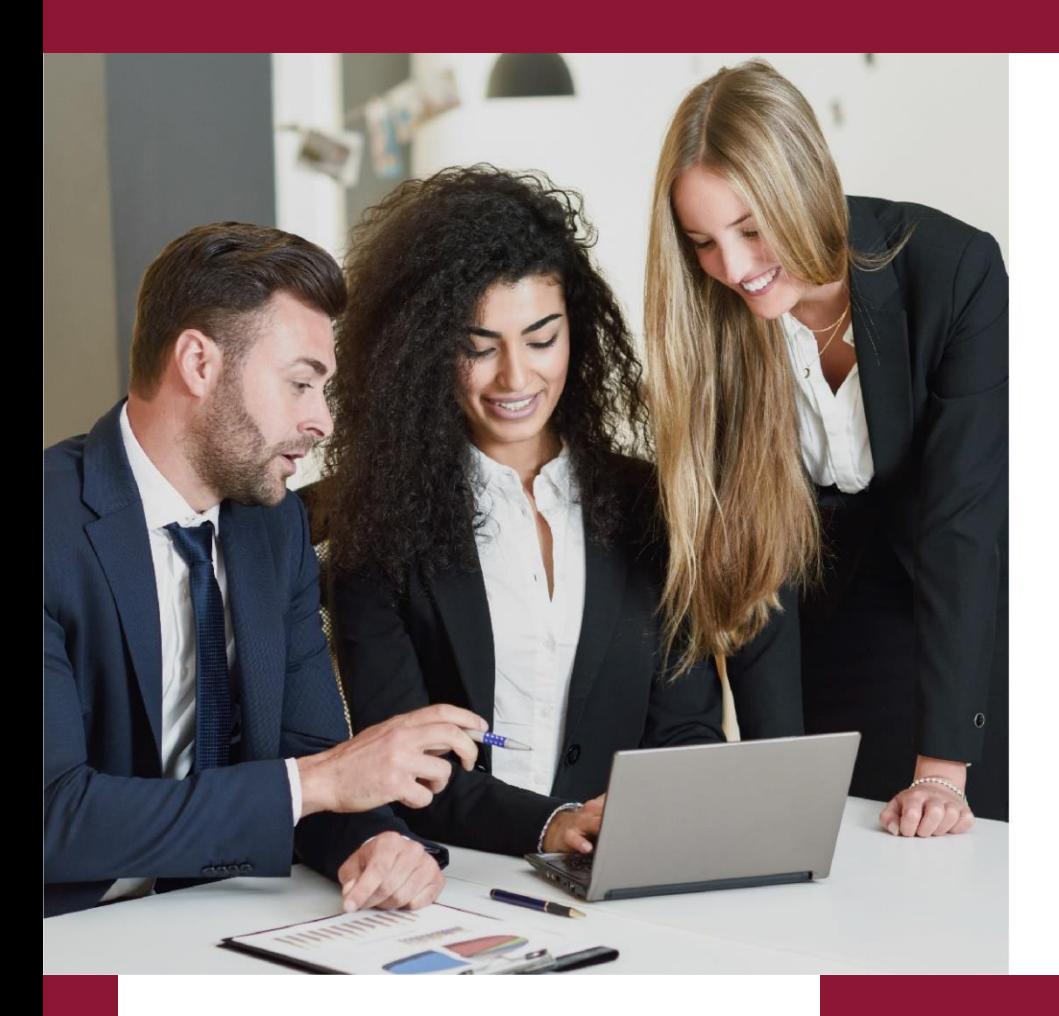

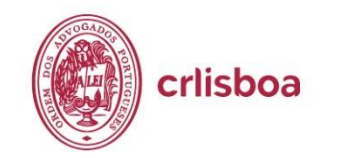

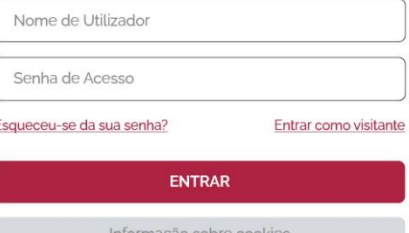

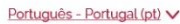

## **GUIA DO UTILIZADOR**

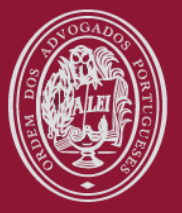

crlisboa

## **PLATAFORMA DE FORMAÇÃO**

**Moodle**

**A Plataforma da Formação do CRLisboa funciona como uma ferramenta de apoio ao estágio (1ª e 2ª Fase) e à formação contínua**

**Aceda em [https://formacao.crlisboa.org](https://formacao.crlisboa.org/)**

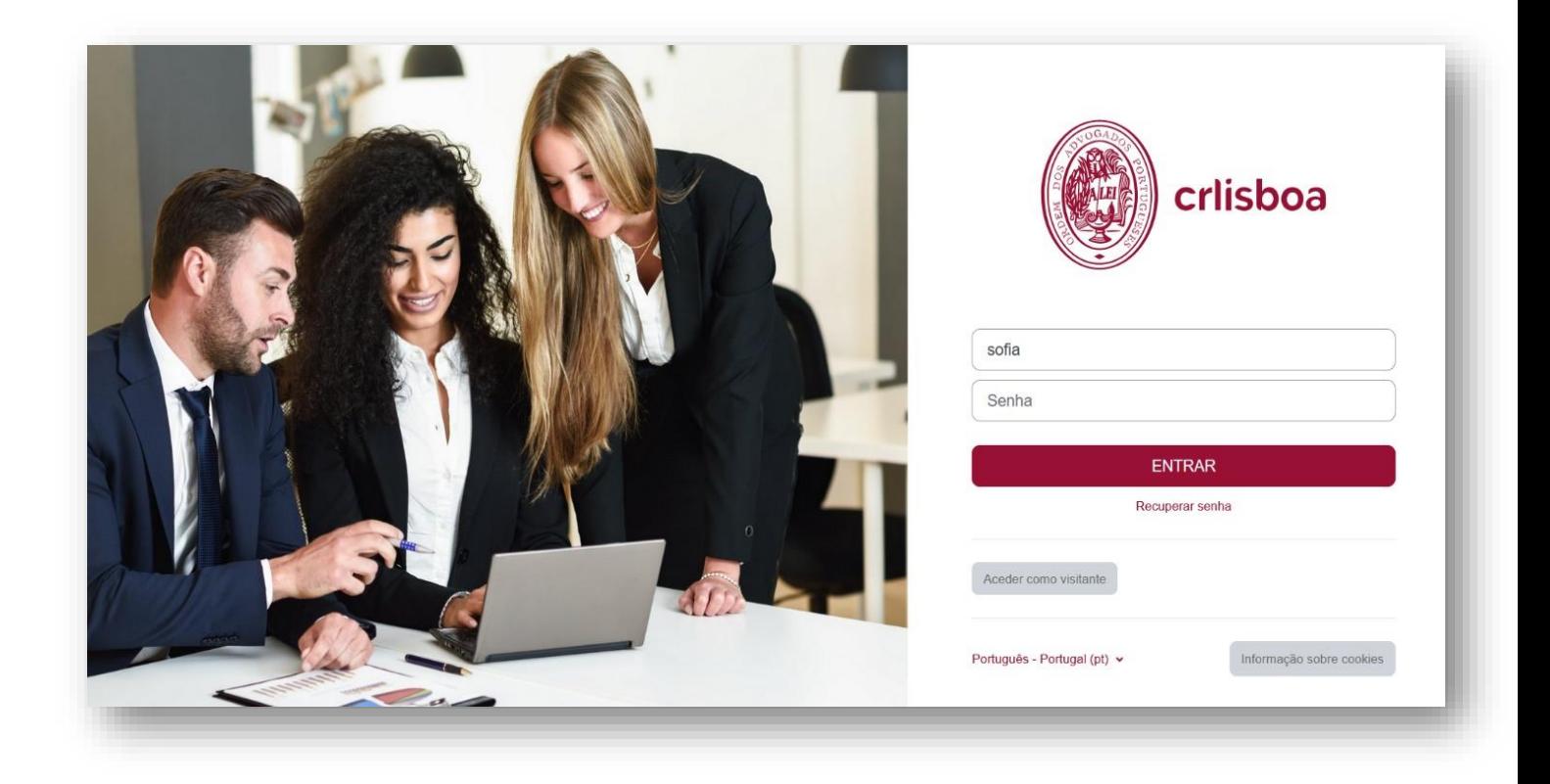

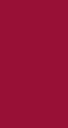

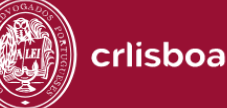

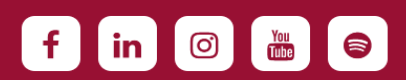

## **PÁGINA INICIAL**

Sem necessidade de efetuar login tem acesso:

- Notícias do CRLisboa
- Divulgação de ações de formação
- Biblioteca

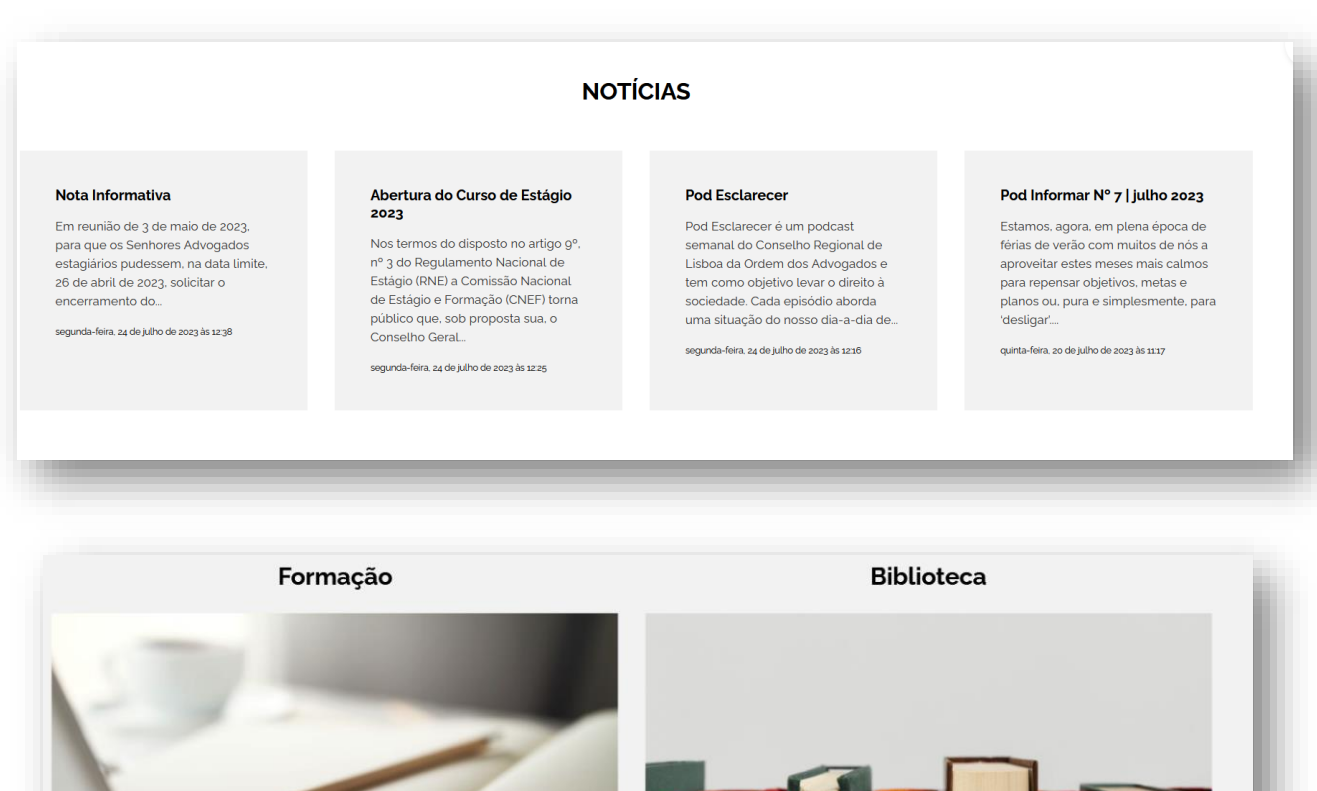

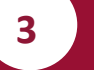

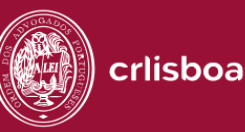

CONSULTAR

**STATISTICS** 

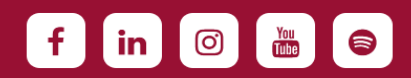

CONSULTAR

## **Acesso**

**Aceda à plataforma em [https://formacao.crlisboa.org](https://formacao.crlisboa.org/)**

**Insira o nome de utilizador e senha previamente enviados eletronicamente pelo Centro de Formação do Conselho Regional de Lisboa**

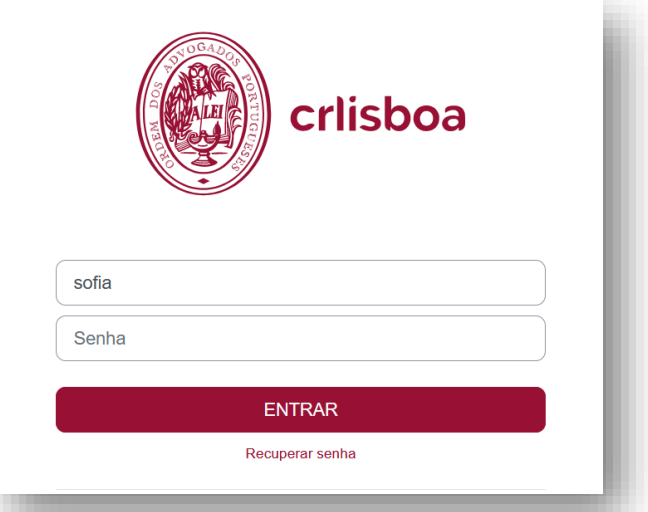

## **Inscrição em ações de formação**

**No espaço Formação divulgam-se os Cursos cujas inscrições estão abertas**

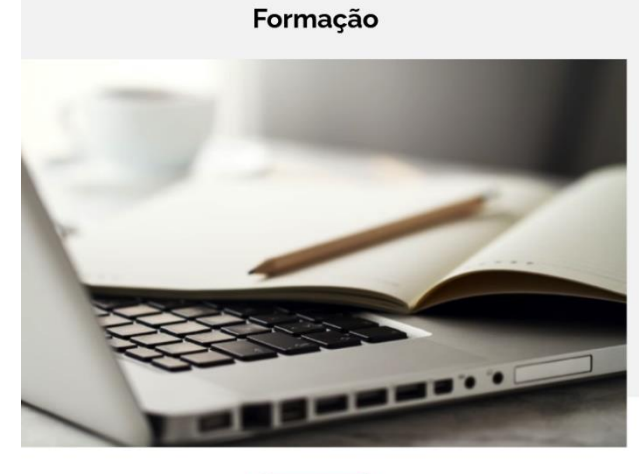

CONSULTAR

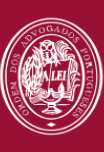

crlisboa

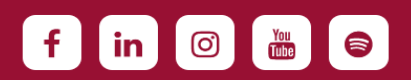

## **Formação Contínua**

**Para efetuar a inscrição em ações de formação selecione:**

**> Formação Contínua**

**De seguida, selecione o nome o tipo de formação**

### Formação do CRL

Formação Contínua

- Formação Contínua
- Formação Complementar
- Cursos de Estágio
- Cursos On-line
- Conferências on line
- Conferências
- $\triangleright$  Cursos

Formação em parceria

**De seguida, selecione o nome do curso pretendido**

#### Cursos / Formação Contínua / Conferências on line

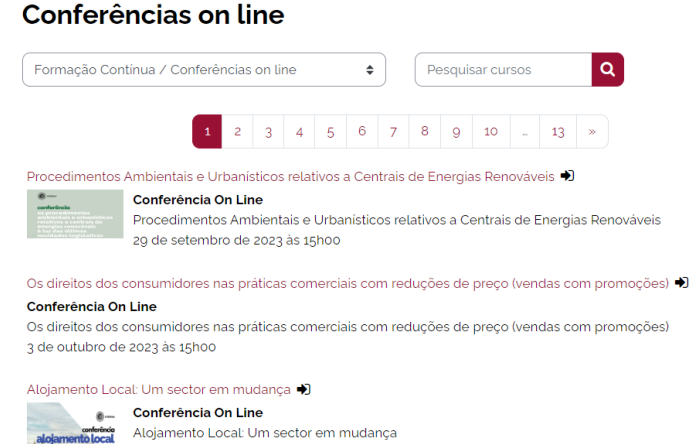

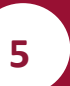

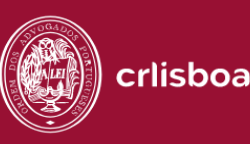

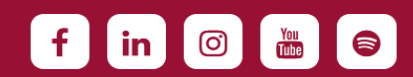

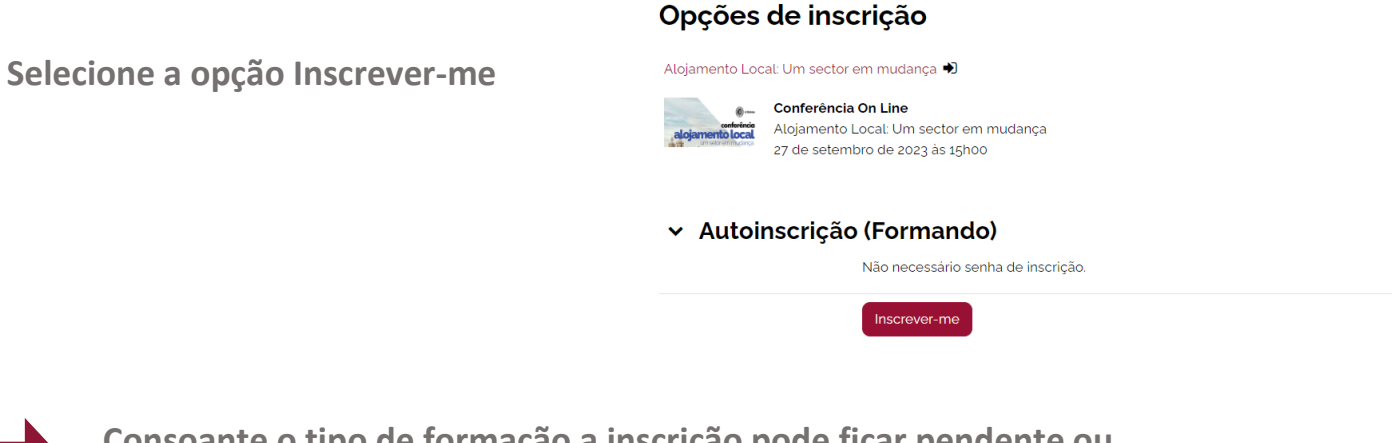

Alojamento Local: Um sector em mudança

**Consoante o tipo de formação a inscrição pode ficar pendente ou automaticamente aceite.**

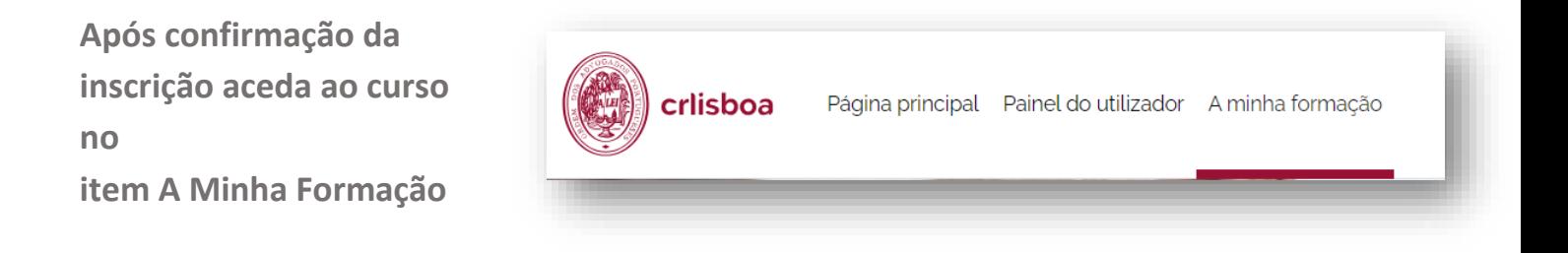

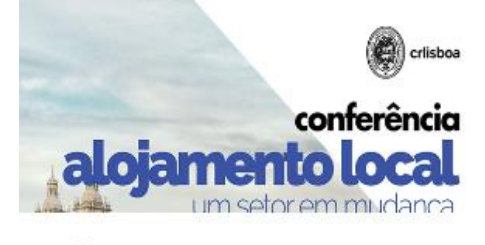

Alojamento Local: Um sector em mudança Conferências on line

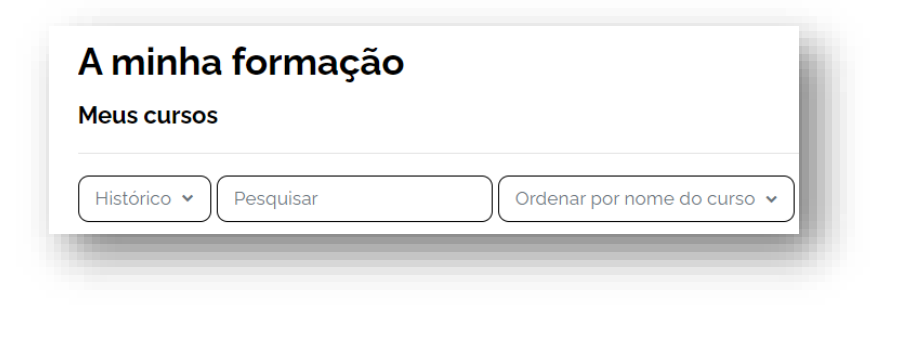

F

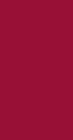

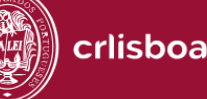

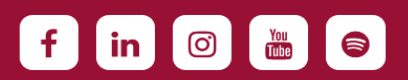

## **Desistência em ações de formação**

**Escolha o curso e no item Mais clique na opção Cancelar a minha inscrição**

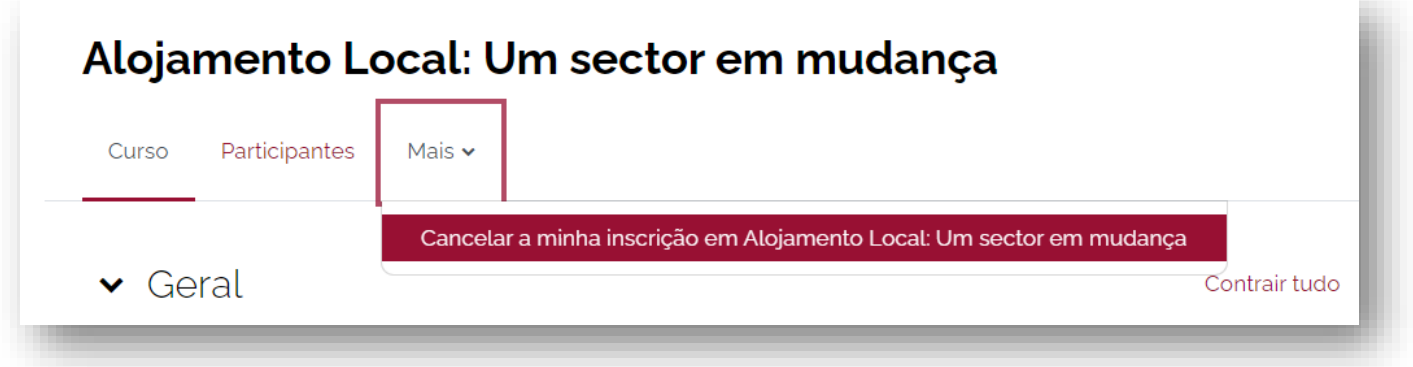

## **A minha formação**

**Permite consultar os cursos já frequentados, a decorrer, por iniciar e o histórico de formações**

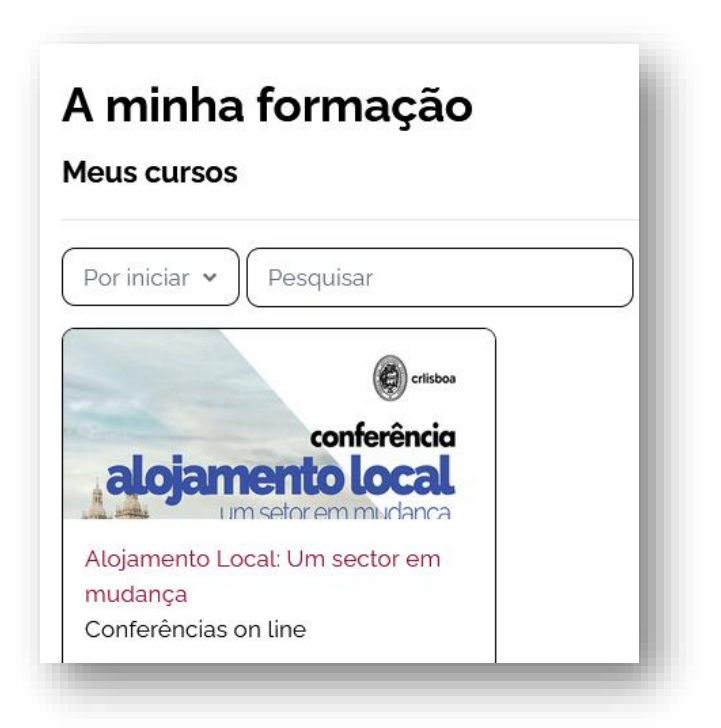

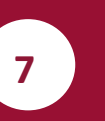

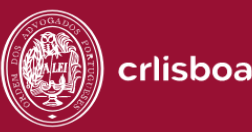

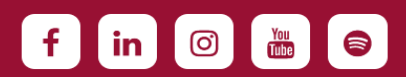

## **Painel de Utilizador**

**No painel de utilizador pode consultar Avisos, os cursos onde está inscrito e Novas Formações.**

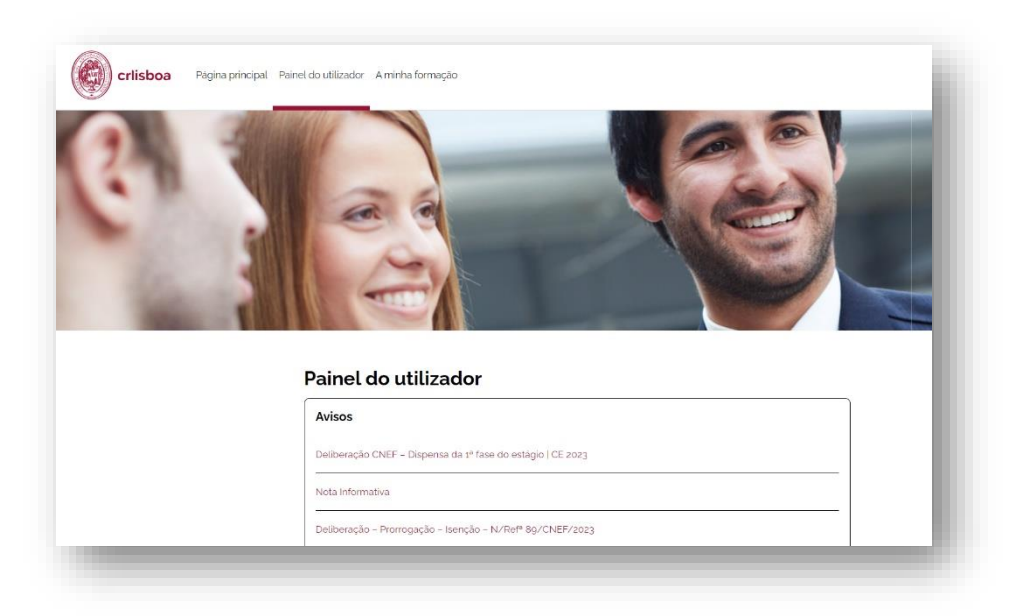

**A plataforma também permite aceder a uma área de Avisos gerais publicados pelo Conselho Regional de Lisboa.**

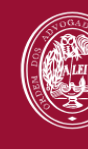

crlisboa

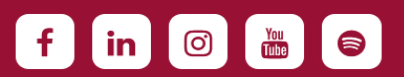

## **CALENDÁRIO**

**No painel do Utilizador tem acesso ao Caelndário onde pode consultar as suas atividades e criar eventos.**

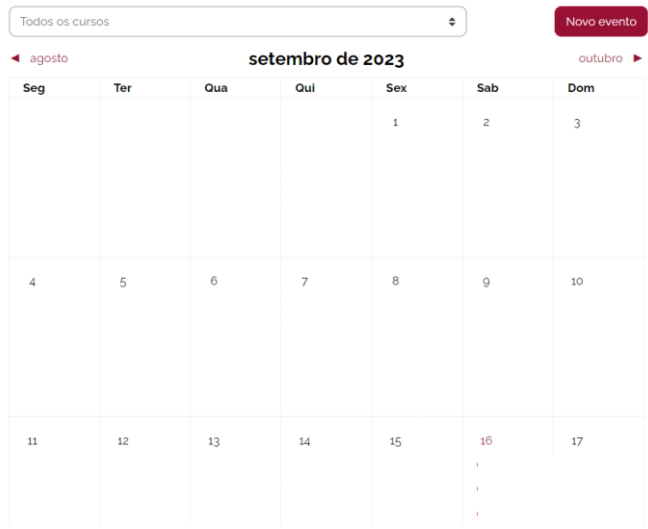

- **1. Clicando no respetivo mês e em Novo Evento**
- **2. Gerir a duração e repetição do evento**

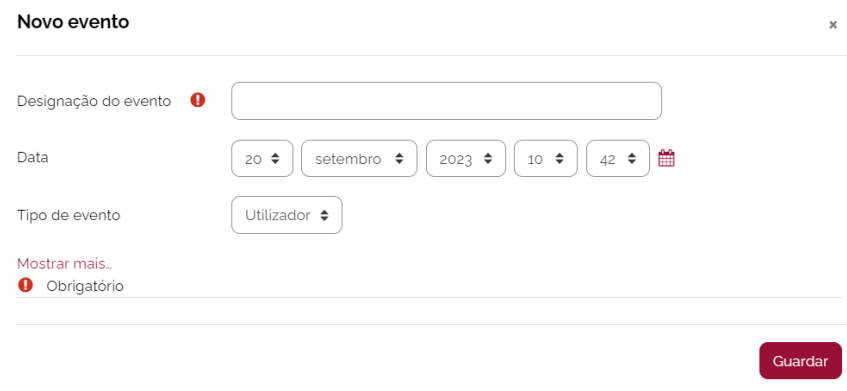

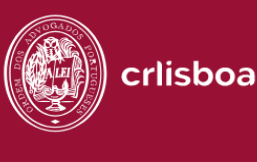

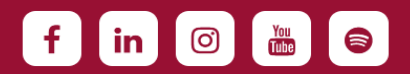

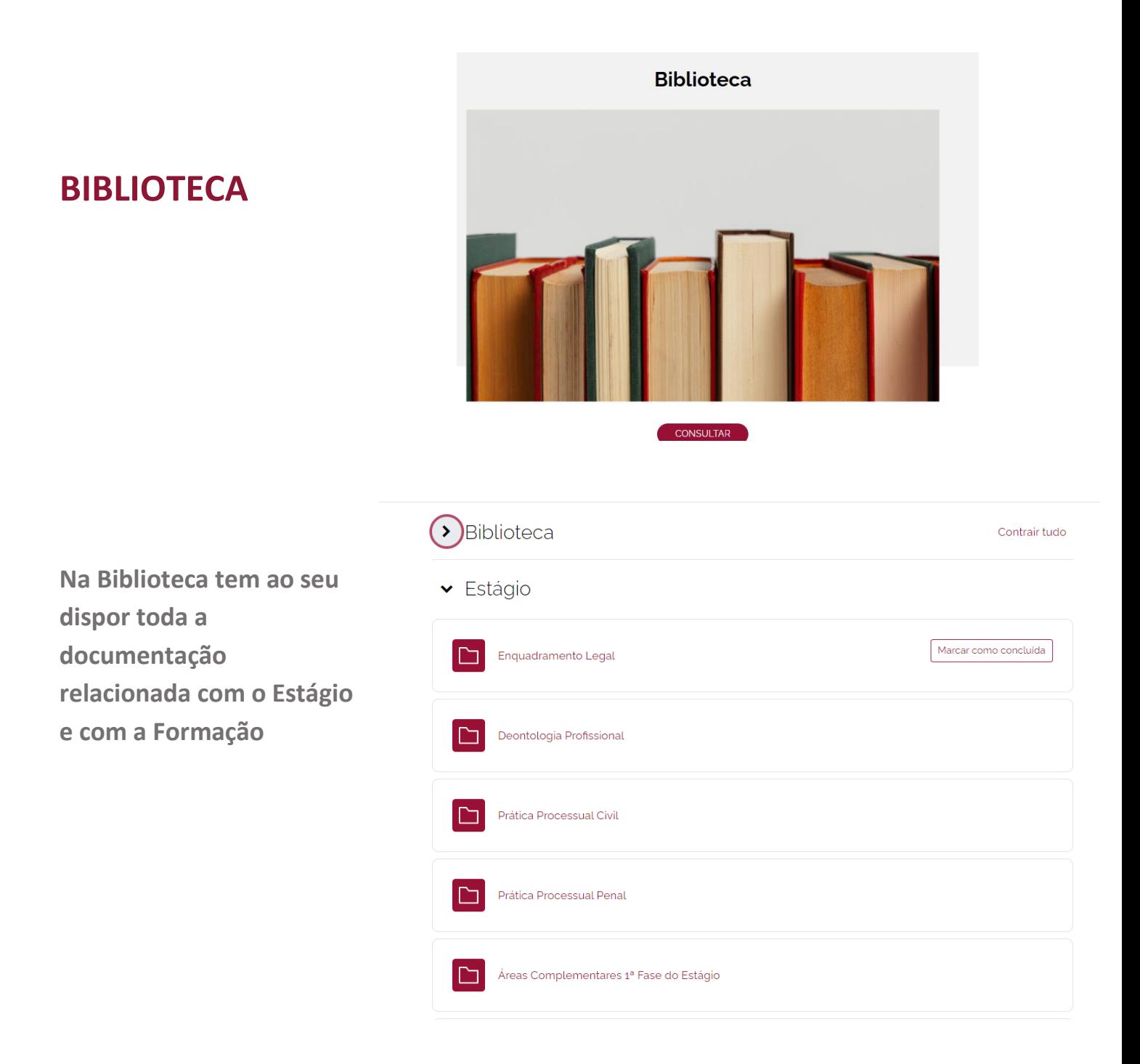

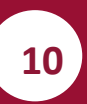

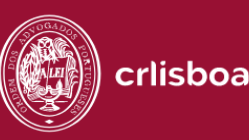

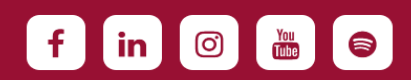

## **PERFIL**

**Aceda ao seu perfil no canto superior direito, na seta do nome de utilizador**

**No campo do perfil pode consultar os seus dados. Apenas são editáveis os contactos telefónicos Para outras alterações contacte [moodle@crlisboa.org](mailto:mmoodle@crlisboa.org)**

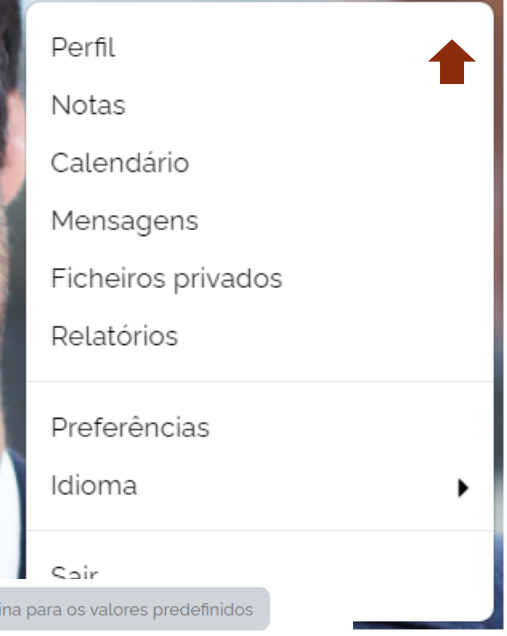

 $\begin{array}{ccc} \text{\LARGE Q} & \text{\LARGE Q} & \text{\LARGE AC} & \text{\LARGE v} \end{array}$ 

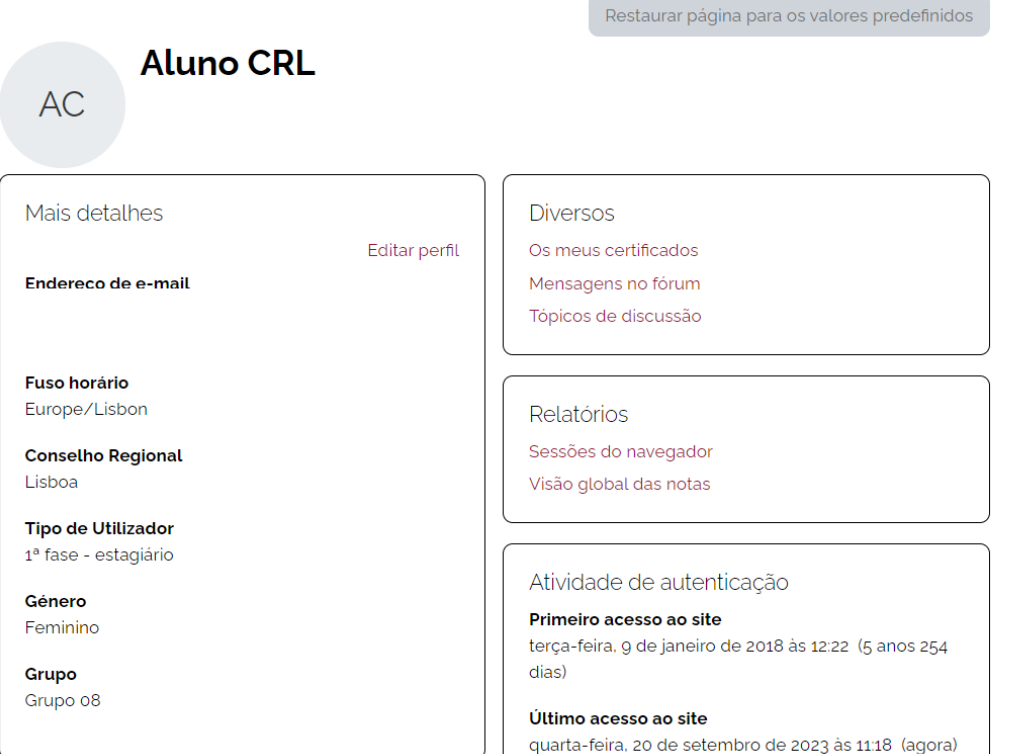

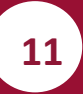

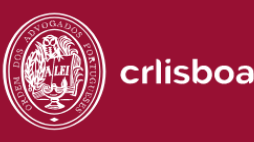

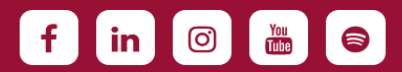